# **Cluster Configuration (Debian/Win2019)**

## Introduction

The itel system uses a hazelcast cluster to communicate and share data between the following roles in near real time. The hazelcast cluster is installed on the following machines:

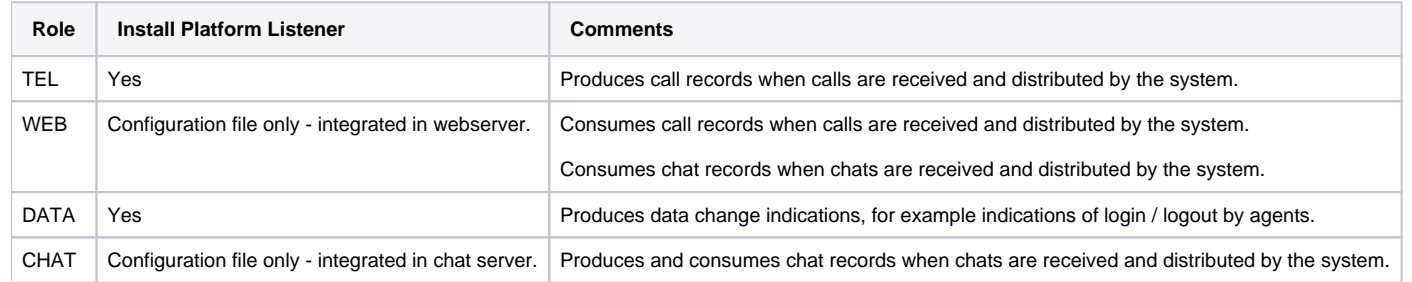

## Installation

The installation is discussed in the instructions pertaining to each role.

# **Configuration**

The configuration of the hazelcast cluster should be prepared, and placed on STORE for easy copying to all machines which require the configuration file.

## **Copy Configuration File**

Copy the configuration file using the windows explorer, or on linux, using the following command:

### Windows

cp /home/jtel/shared/JTELCarrierPortal/Utils/Install/PlatformUDPlistener/conf/hazelcast.xml /home/jtel/shared

### Linux - ONLY WORKS FROM ROLE STORE

cp /srv/jtel/shared/JTELCarrierPortal/Utils/Install/PlatformUDPlistener/conf/hazelcast.xml /srv/jtel/shared/

### **Edit the file**

Edit the file in windows or linux.

Give the cluster a unique name and password, just in case another hazelcast application is running in the same network:

```
...
    <group>
         <!-- ENTER HERE UNIQUE DATA -->
         <name>jtel-cluster-my-acd</name>
         <password>jtel-cluster-pass-secret</password>
    </group>
...
```
#### The necessary hosts must be added or removed in the **hazelcast.xml** file:

```
...
             <tcp-ip enabled="true">
                  <member>acd-dbm</member>
                  <member>acd-jb1</member>
                 <member>acd-jb2</member>
                  <member>acd-tel1</member>
            \langle /tcp-ip>
...
```
Note: you should include the following hosts in the configuration:

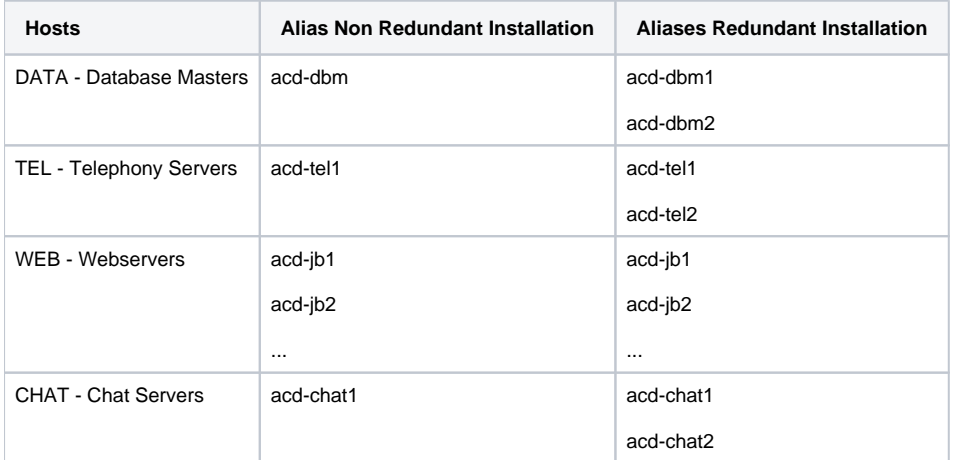